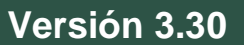

## BOLETÍN (NOVIEMBRE 2010) **a2 Administrativo Básico 3.30 – Punto de Venta 4.20**

# **a2softway C.A.**

**V E R SI Ó N 3 . 30 a2AdministrativoBásico** 

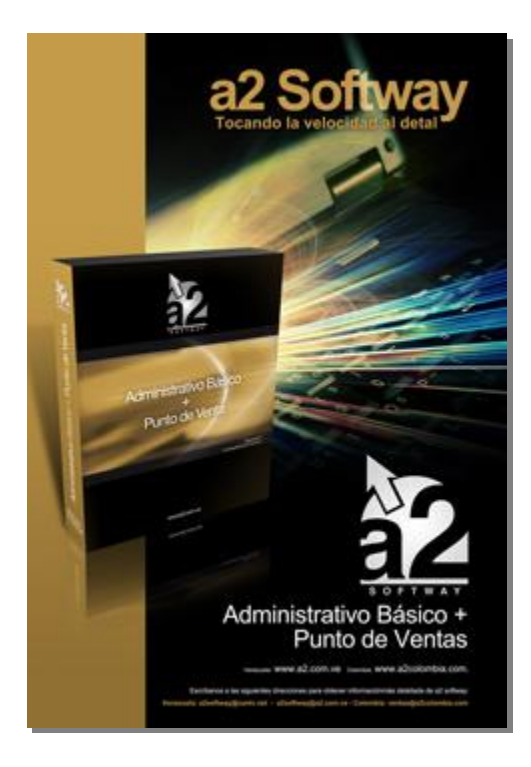

e-mail [a2softway@cantv.net](mailto:a2softway@cantv.net) [www.a2.com.ve](http://www.a2.com.ve) Maracaibo-Venezuela

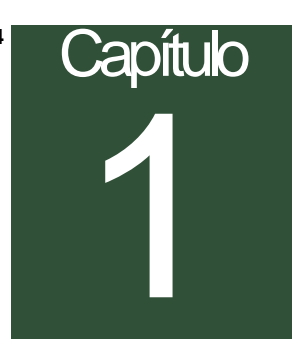

#### **Mejoras realizadas a la aplicación a2 Administrativo Básico, versión 3.30:**

**1.- Manejo de Formas de pago adicionales**: Un nuevo archivo que permite registrar y administrar diferentes formas de pago que pueden ser incluidas en los diferentes módulos. Para registrar una nueva forma de pago ejecutamos desde el módulo de sistema la opción de "**Formas de Pago Adicional**" en el submenú de Usuarios.

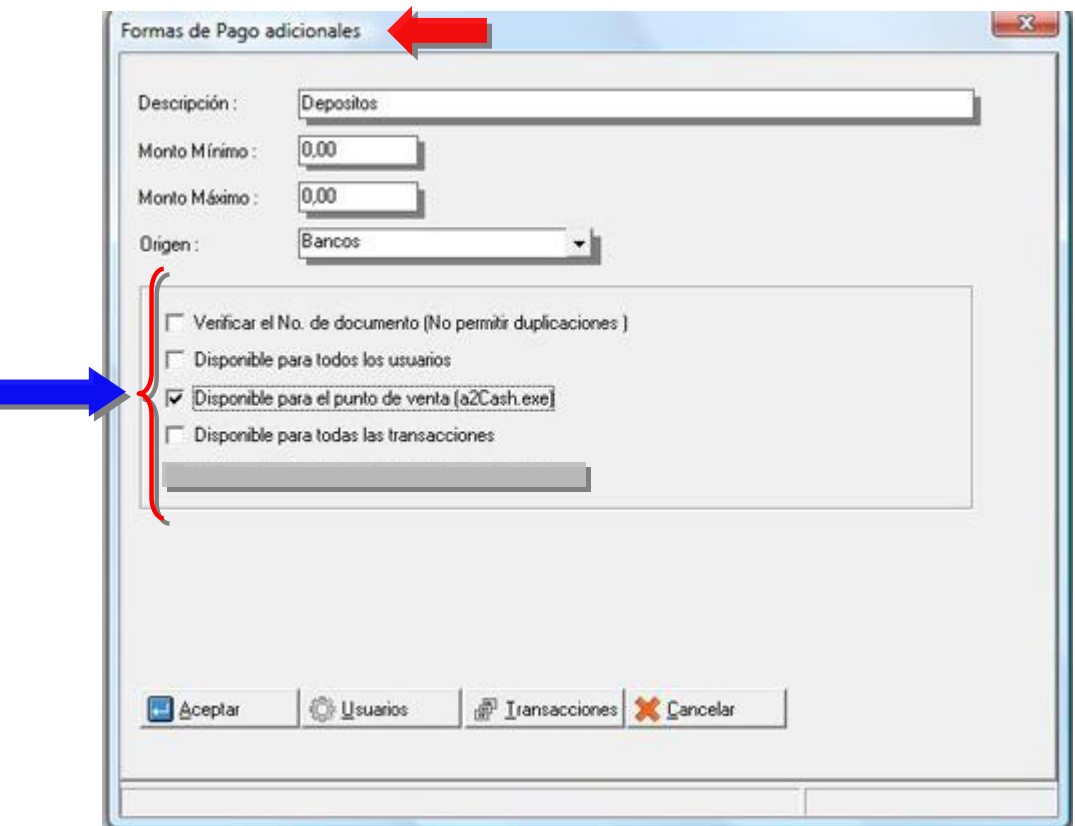

Existen variantes de mucha utilidad que pueden manejarse al momento de incluir una forma de pago, veamos con detalle las características de cada una de las nuevas variables que están disponibles para ello.

- **Descripción**: Se refleja al momento de hacer la cancelación de una transacción en los diferentes módulos (Ventas, Compras, Cuentas x Pagar, Cuentas x Cobrar).
- **Monto Mínimo**: Para validar el monto mínimo que puede ser aplicado con este modo de pago.
- **Monto Máximo**: Para validar el monto máximo que puede ser aplicado con este modo de pago.
- **Origen**: Esta variable nos permite validar esta nueva forma de pago contra el archivo de bancos o el archivo de Tarjetas de Crédito. Esto puede ser de mucha utilidad para el caso en que creemos una forma de pago como depósito bancario; dicho pago puede ser validado contra el archivo de bancos para ingresar información adicional al momento de ejecutar el pago.
- **Verificar el No. de documento (no permitir duplicaciones)**: Para los casos en que deseamos validar los pagos con el número de referencia del mismo, marcamos esta casilla y de esta manera le indicamos al sistema que no puede repetirse la referencia del documento.
- **Disponible para todos los usuarios:** Por defecto al crear una forma de pago nueva, el mismo puede ser usado por todos los usuarios, si deseamos restringirlo solo para un grupo de usuarios, lo hacemos desde

**Nota:** Puede notarse que al desmarcar esta casilla se activa el botón de la parte inferior con nombre "Usuarios". Este botón permite restringir los usuarios.

aquí.

- **Disponible para el punto de venta**: Validamos el manejo de esta nueva forma de pago para el módulo de punto de venta (a2Cash.exe)
- **Disponible para todas las transacciones:** Por defecto la nueva forma de pago estará disponible en todos los módulos en los que se efectúen cancelaciones (Ventas, Compras, Pagos y Abonos, Adelantos, Abono a apartados); si deseamos restringirlo a ciertos módulos basta con desmarcar esta casilla y configurarlo a través del botón de "Transacciones" que se activa al desmarcar la casilla.

**Ejemplo:** Ahora bien, hagamos un ejemplo completo generando 3 nuevas formas de pago:

- 1. Depósitos
- 2. Ticket Alimentación
- 3. Donaciones

Veamos las repercusiones que tienen en el sistema, tanto en los informes de ingreso como en los formatos de impresión, consolidación contable y generador de reportes. Una vez que tenemos los 3 registros creados.

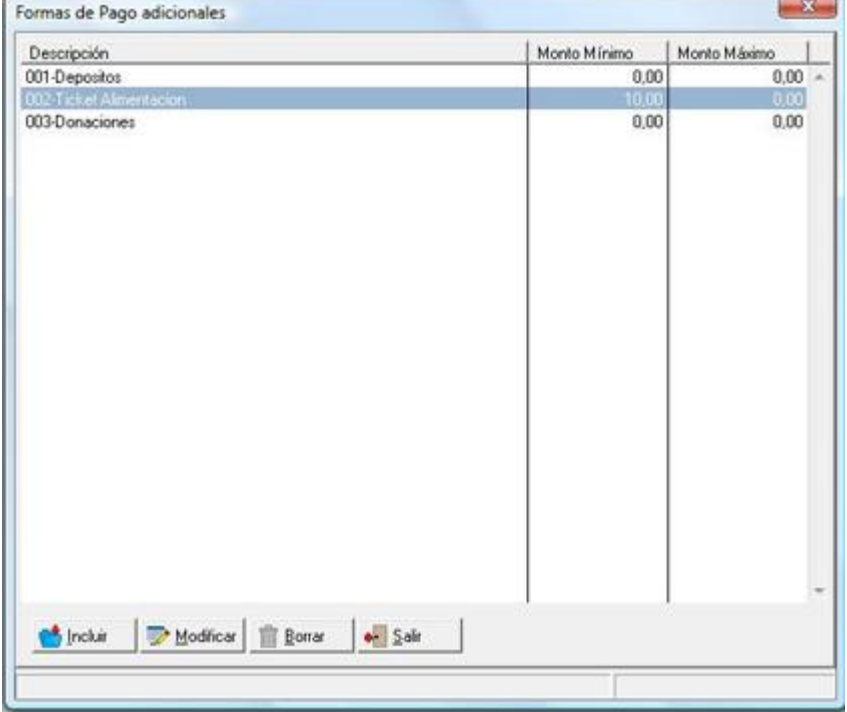

Obsérvese en el módulo de facturación la emisión de una factura en la forma de pago donde se dispone de estos nuevos instrumentos.

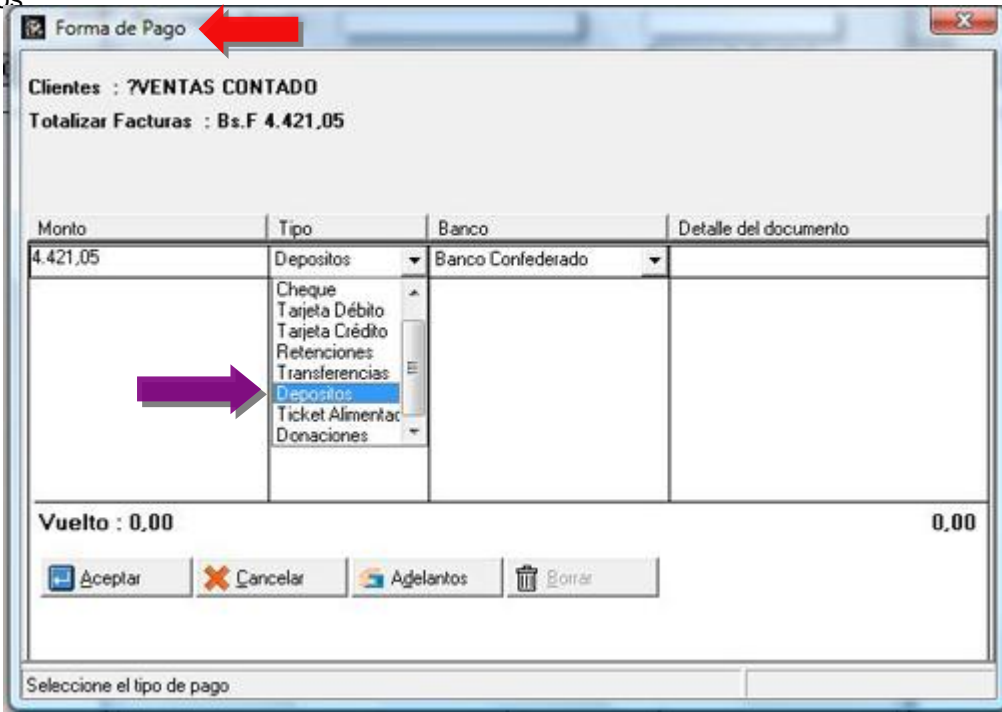

**A partir de ahora todas las ventanas que involucren formas de pago incluyen los nuevos instrumentos.** 

Ahora bien en el caso de las ventas, el reporte "**General de Ventas**" y "**Ventas diarias**" reflejan un detalle de los movimientos de las formas de pago adicional en las transacciones.

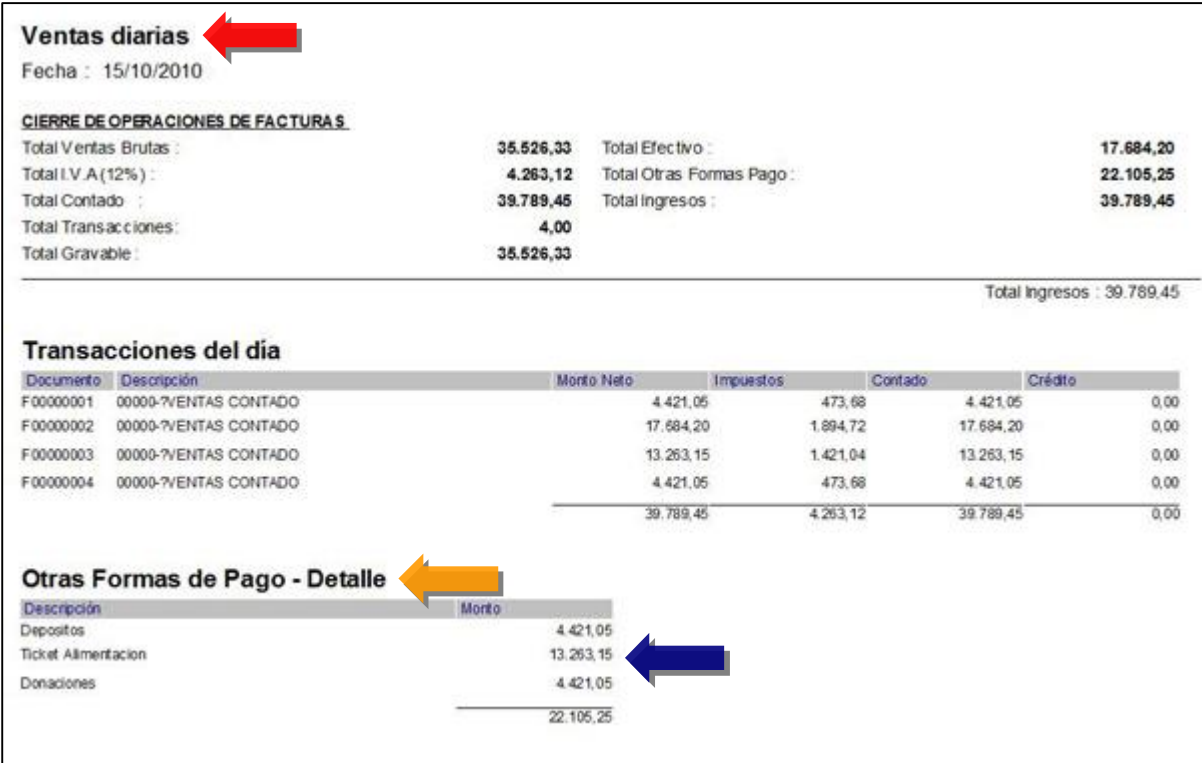

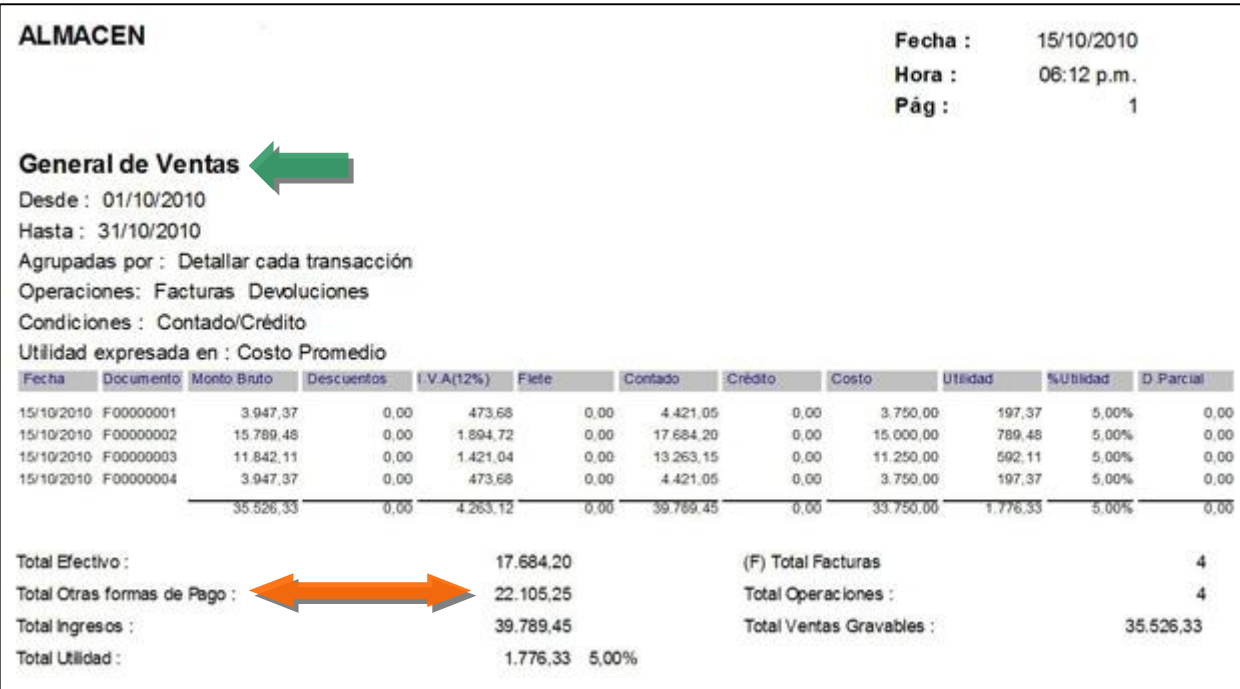

#### **Ahora bien, al momento de detallar estas nuevas formas de pago en los formatos de impresión, contamos con un conjunto de nuevas variables de impresión**.

En el caso de las ventas, tenemos las variables:

- 1.102.- Descripción
- 1.103.- Monto
- 1.104.- Detalle

Al colocar las variables en los formatos debemos adicionar el código que tiene cada tipo de pago.

Podemos apreciar los códigos en la Figura.

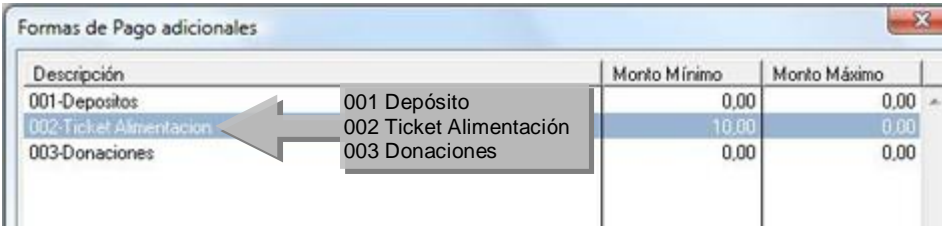

**Veamos el formato de impresión modificado.** 

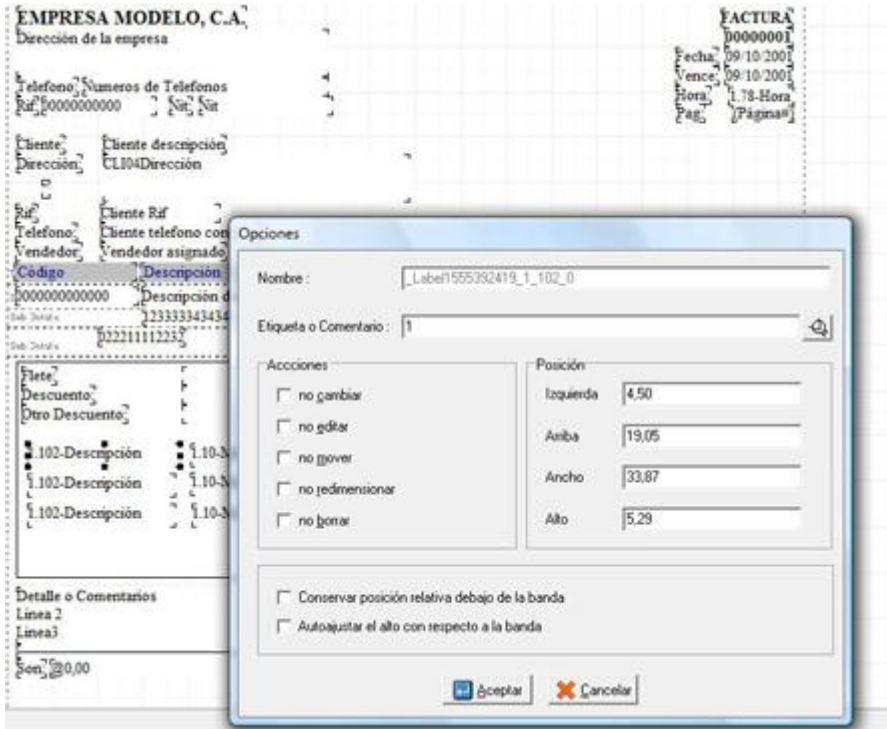

Al estilo de la configuración de las etiquetas de inventario a cada variable debe colocársele un índice que corresponde al código del mismo.

Podemos visualizar un modelo de factura especificando al pie de página cada uno de los montos que corresponden a las formas de pago adicional.

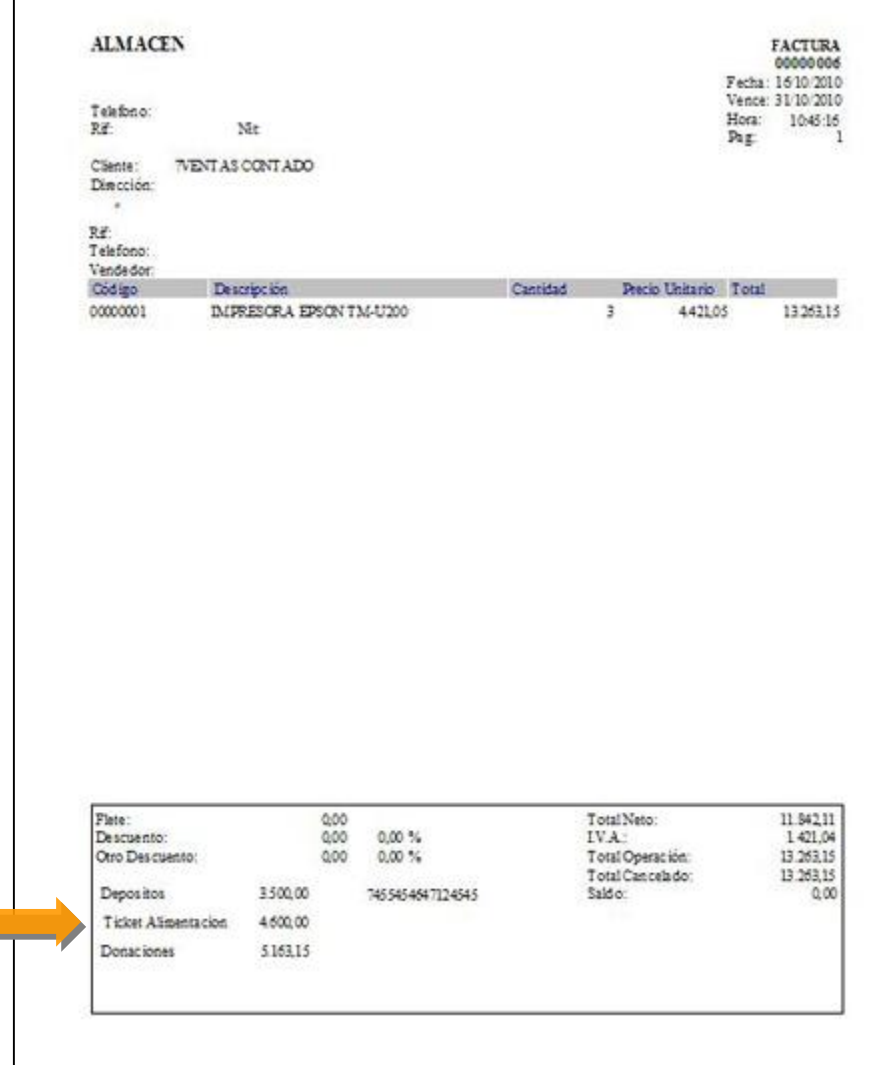

**2.- Incorporación de la variable Fecha Libro para las transacciones de Cuentas x Pagar**. Al igual que el módulo de compras, a partir de esta versión, las transacciones de Cuentas x Pagar (emisión de facturas, notas de crédito, notas de débito) cuentan con la variable "Fecha libro" que permite incluir en el libro de compras operaciones de un período anterior.

**3.- Buscador de variables para los formatos de impresión:** Ahora los formatos de impresión cuenta con un campo que permite hacer la búsqueda del nombre de la variable de impresión para facilitar el proceso.

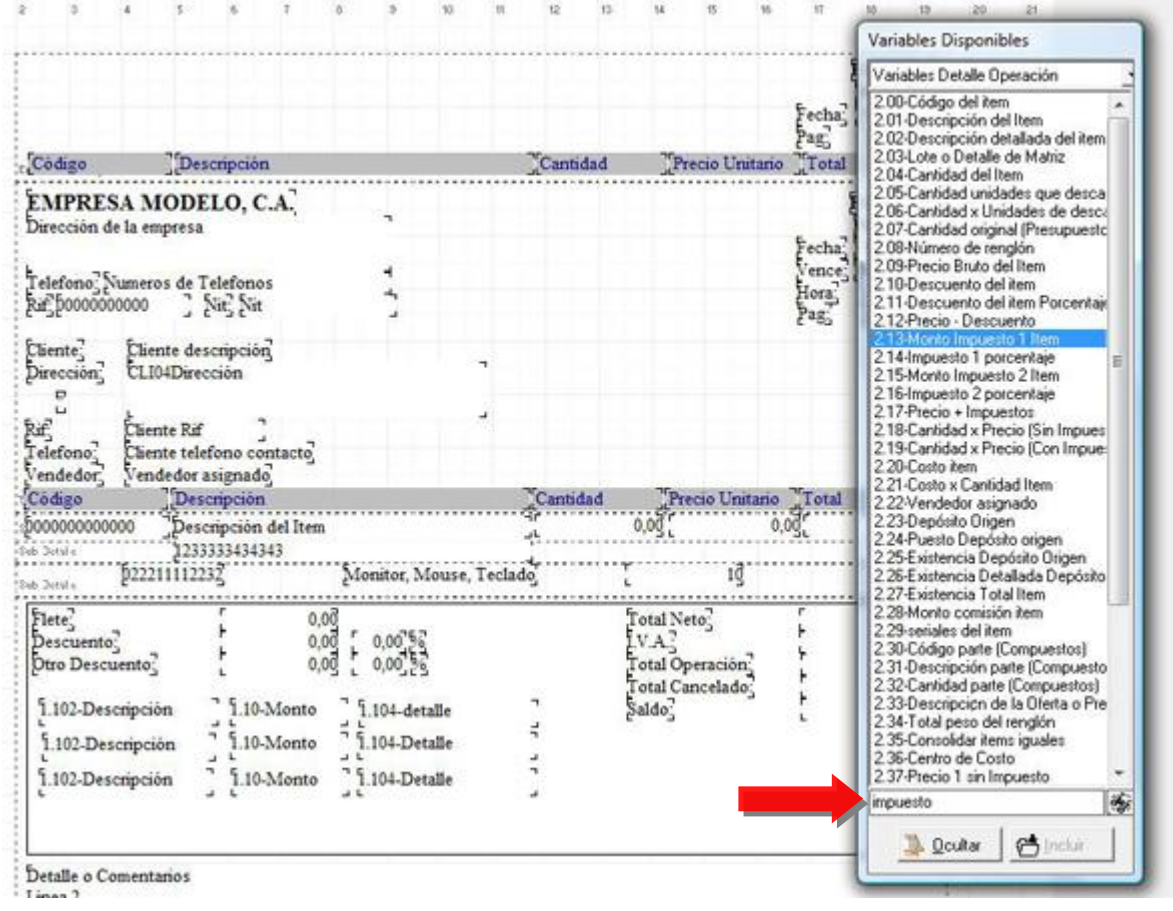

**4.- Se amplio la longitud del número de depósito bancario para las transacciones de banco a 20 dígitos**.

**5.- Se ampliaron a 15 dígitos los documentos que entran a compras desde caja chica** (No. de documento y No. de control).

6.- El Libro de IVA que se saca x "Libro x Resumen Diario" ahora detalla cada una de las transacciones **hechas con un RIF que comience con la letra G**.

**7.- Se incorporo el campo de unidad para el reporte de inventario físico.** 

**8.- Inclusión del campo de dirección en el reporte de IVA "Libro x resumen diario".** 

### **Mejoras realizadas a la aplicación a2 Punto de Venta, versión 4.20:**

**1. Incorporación de otras formas de pago.** 

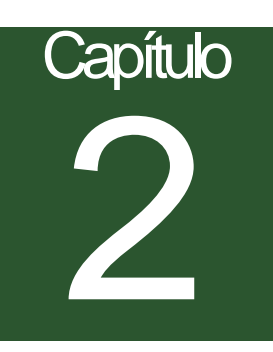

## **Revisiones:**

1.- El reporte de "Relación de Cobros" en cuentas x cobrar no detallaba las transferencias como ingresos.

2.- El reporte de "Ventas Diarias" solamente con la opción marcada de "Detallar los productos vendidos", al imprimirlo desde el preliminar, las cantidades salían en cero.

3.- Cuando se incluía una compra con la variable "**Fecha Libro**" del período actual y la fecha de operación anterior al periodo en curso, la compra no se reflejaba en el movimiento de unidades. Ahora se refleja en la columna de "**tránsito periodos anteriores**".

Esperamos que esta versión sea del agrado de todos ustedes, con la misma queremos reiterar el apoyo del equipo de trabajo a2 hacia toda la cadena de distribuidores aportando con esta nueva versión un grano más de arena de la montaña que todos estamos construyendo.

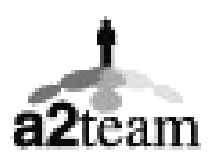

**a2team siempre trabajando para un futuro y el futuro es hoy.** 

**Para sus comentarios y dudas: [soporte@a2.com.ve](mailto:soporte@a2.com.ve)**